## Method one

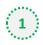

#### Click on the three dots on the right hand side of the email

DairyReporter Oct 21 news – Dairy Dialog podcast 155/Free webinar: Delivering Through Dairy/FrieslandCampina opens Innovation Experience Centre in China/GEA introduces new powder packaging system for dairies/Record entries for World Cheese Awards

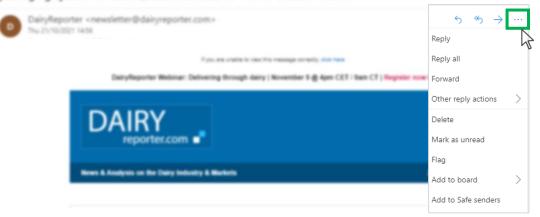

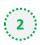

#### Select 'Add to safe senders'

DairyReporter Oct 21 news – Dairy Dialog podcast 155/Free webinar: Delivering Through Dairy/FrieslandCampina opens Innovation Experience Centre in China/GEA introduces new powder packaging system for dairies/Record entries for World Cheese Awards

| 0                             |                                                                                                    |                             |        |
|-------------------------------|----------------------------------------------------------------------------------------------------|-----------------------------|--------|
|                               | airyReporter < newsletter@dairyreporter.com><br>u 21/10/2021 1458                                  | $5 \% \rightarrow$<br>Reply |        |
|                               | Type, and cratteric case this reasonable controls, that have                                       | Reply all                   |        |
|                               | DairyReporter Webinar: Delivering through dairy   November 5 @ April CET / San CT   Register nov 6 | Forward                     |        |
|                               |                                                                                                    | Other reply actions         | >      |
|                               | DAIRY                                                                                              | Delete                      |        |
|                               | reporter.com                                                                                       | Mark as unread              |        |
|                               |                                                                                                    | Flag                        |        |
|                               | News & Analysis on the Dairy Industry & Markels 2                                                  | Add to board                | $\geq$ |
|                               |                                                                                                    | Add to Safe senders         |        |
|                               |                                                                                                    |                             | N      |
| Add                           | 'OK' on pop up<br>sletter@dairyreporter.com                                                        |                             | 4      |
| Add                           |                                                                                                    |                             | ~      |
| Add<br>news<br>to th<br>Messa | sletter@dairyreporter.com                                                                          |                             | ~      |

# Method two

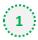

2

Click on the cog icon (Settings Menu) located on the top right and choose 'View all Outlook Settings'

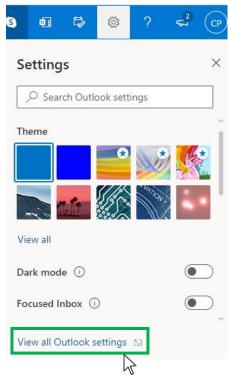

On the menu located on the left hand side, select 'Junk email' (under Email) and click +Add under 'Safe senders and domains'

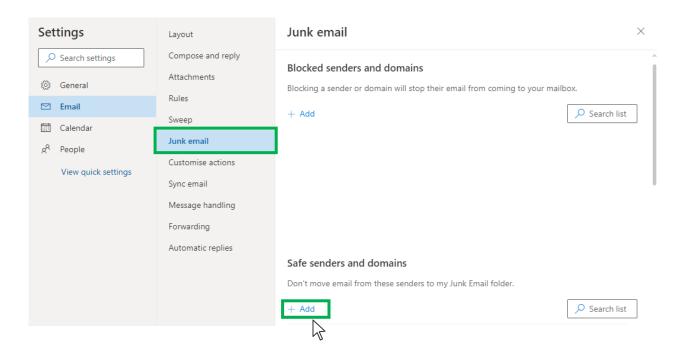

# Outlook.com or Windows Live Mail

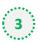

0

### Type 'newsletter@dairyreporter.com' into the text box and click enter to add us to your safe senders list

| Settings              | Layout            | Junk email $	imes$                                           |
|-----------------------|-------------------|--------------------------------------------------------------|
| ✓ Search settings     | Compose and reply |                                                              |
| 谈: General            | Attachments       |                                                              |
| 🖾 Email               | Rules             |                                                              |
| Calendar              | Sweep             | Safe senders and domains                                     |
| g <sup>R</sup> People | Junk email        | Don't move email from these senders to my Junk Email folder. |
|                       | Customise actions | + Add 🔎 Search list                                          |
| View quick settings   | Sync email        | newsletter@nutraingredients-asia.com                         |
|                       | Message handling  |                                                              |
|                       | Forwarding        |                                                              |
|                       | Automatic replies |                                                              |
|                       |                   |                                                              |
|                       |                   |                                                              |
|                       |                   | Safe mailing lists                                           |
|                       |                   | Save Discard                                                 |
|                       |                   |                                                              |

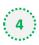

## 4 Press 'Save' at the bottom of the page to complete the process

| Settings              | Layout            | Junk email $	imes$                                           |
|-----------------------|-------------------|--------------------------------------------------------------|
| ✓ Search settings     | Compose and reply |                                                              |
| ()<br>General         | Attachments       |                                                              |
| 🗠 Email               | Rules             |                                                              |
| Calendar              | Sweep             | Safe senders and domains                                     |
| g <sup>R</sup> People | Junk email        | Don't move email from these senders to my Junk Email folder. |
|                       | Customise actions | + Add $\checkmark$ Search list                               |
| View quick settings   | Sync email        | newsletter@nutraingredients-asia.com                         |
|                       | Message handling  |                                                              |
|                       | Forwarding        |                                                              |
|                       | Automatic replies |                                                              |
|                       |                   |                                                              |
|                       |                   |                                                              |
|                       |                   | Safe mailing lists                                           |
|                       |                   | Save Discard                                                 |
|                       |                   | 2                                                            |